# Configurazione e risoluzione dei problemi della rete SD-WAN con estensione TLOC

### Sommario

Introduzione Estensione TLOC Limitazioni dell'estensione TLOC **Prerequisiti Requisiti** Componenti usati **Configurazione** Esempio di rete **Configurazioni Verifica** Risoluzione dei problemi

### Introduzione

Questo documento descrive l'estensione Transport Locator (TLOC) Rete SD-WAN per ridondanza.

# Estensione TLOC

L'estensione TLOC fornisce ridondanza anche per il trasporto e la quota di carico del traffico. È localmente significativo per il sito. Due spigoli si connettono l'uno all'altro mediante un collegamento speciale al fine di estendere il loro collegamento di trasporto che fornisce la ridondanza alla connessione del control plane (Datagram Transport Layer Security (DTLS)\Transport Layer Security (TLS)) e alla connessione del data plane (IPsec e Generic Routing Encapsulation (GRE)). Le estensioni TLOC consentono ai router vEdge\cEdge di utilizzare il trasporto dei router vEdge\cEdge adiacenti tramite un'interfaccia di estensione TLOC designata.

# Limitazioni dell'estensione TLOC

Le interfacce di estensione TLOC e TLOC sono supportate solo su interfacce con routing L3. Le porte dello switch L2/le interfacce virtuali dello switch (SVI) non possono essere utilizzate come interfacce WAN/Tunnel.

Impossibile utilizzare LTE (Long-term Evolution) come interfaccia di estensione TLOC tra router vEdge\SD-WAN.

L'estensione TLOC non funziona sulle interfacce di trasporto associate alle interfacce del tunnel di loopback.

# **Prerequisiti**

#### Requisiti

Cisco raccomanda la conoscenza dei seguenti argomenti:

- Protocolli di routing: è necessario Overlay Management Protocol (OMP) per ottenere la subnet LAN e pubblicizzarla su vSmart.
- Funzione di estensione TLOC: la funzione di estensione TLOC deve essere supportata dai dispositivi vEdge/cEdge.
- Modelli per la configurazione Per configurare l'estensione TLOC è necessario un modello di funzionalità. Ciò include VPN0, l'interfaccia VPN (interfacce utilizzate tra i vEdge per utilizzare l'estensione TLOC) e le route predefinite verso entrambi i vEdge.

#### Componenti usati

Le informazioni fornite in questo documento si basano sulle seguenti versioni software e hardware:

- Cisco vManage
- vBond
- vSmart
- ISR (Integrated Service Router) 4451/K9 o vEdge

Le informazioni discusse in questo documento fanno riferimento a dispositivi usati in uno specifico ambiente di emulazione. Su tutti i dispositivi menzionati nel documento la configurazione è stata ripristinata ai valori predefiniti. Se la rete è operativa, valutare attentamente eventuali conseguenze derivanti dall'uso dei comandi.

# **Configurazione**

Esempio di rete

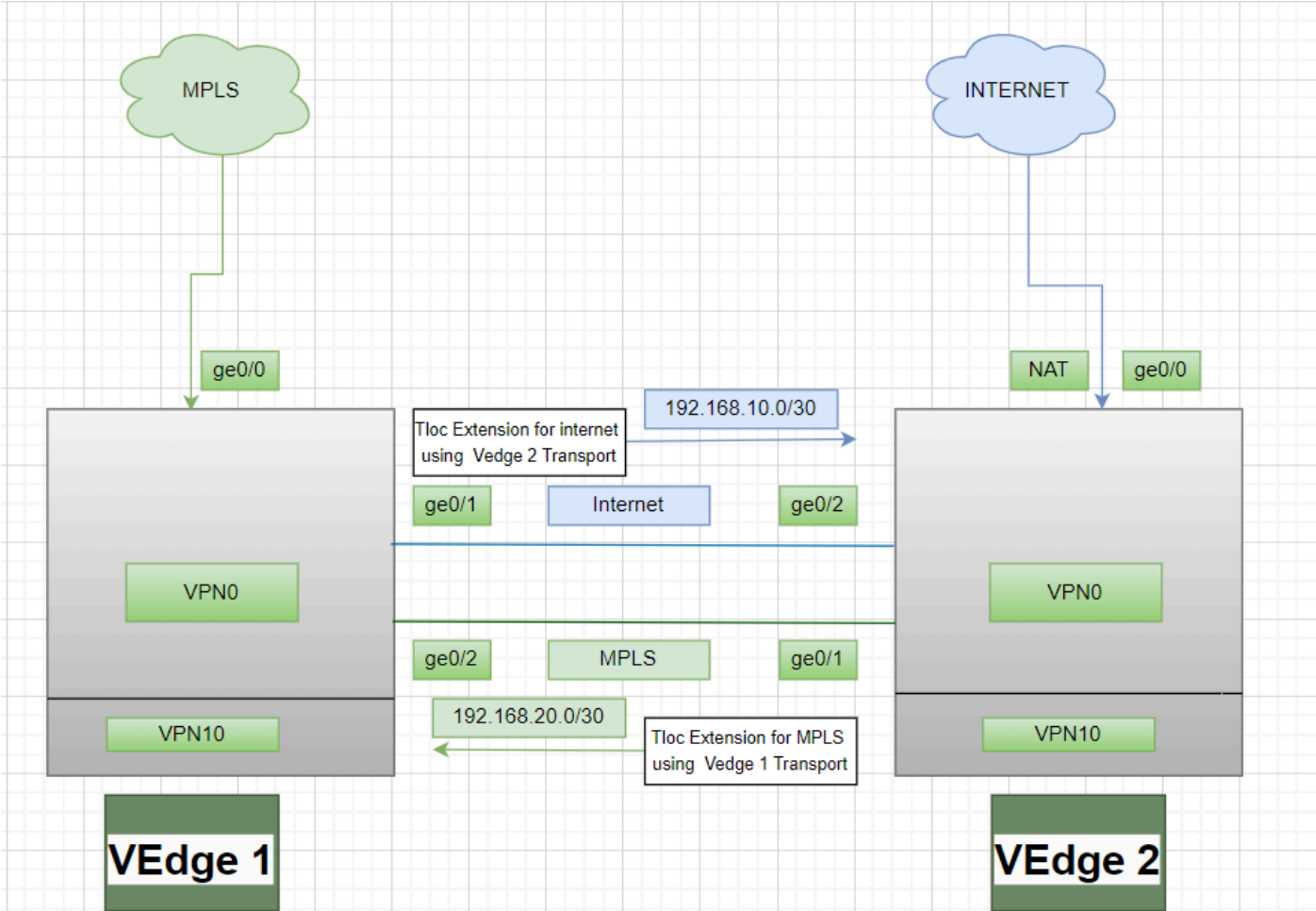

### Configurazioni

Estensione TLOC che utilizza Multiprotocol Label Switching (MPLS) come trasporto:

Configurazione vEdge 1:

! VPN0 interface ge0/2 ip address 192.168.20.1/30 tloc-extension ge0/0

Configurazione vEdge 2:

! VPN0 interface ge0/1 ip address 192.168.20.2/30 tunnel-interface encapulation ipsec color mpls restrict !

ip route 0.0.0.0/0 192.168.20.1

Estensione TLOC che utilizza Internet come trasporto:

Configurazione vEdge 1:

! VPN0 interface ge0/1 ip address 192.168.10.1/30 tunnel-interface encapulation ipsec color public-internet restrict !

ip route 0.0.0.0/0 192.168.10.2

Configurazione vEdge 2:

! VPN 0 nat interface ge0/2 ip address 192.168.20.2/30 tloc-extension ge0/0

### Verifica

1. Per verificare la connessione del Control Plane - Dopo la configurazione dell'estensione TLOC, entrambi gli spigoli formano connessioni del Control Plane aggiuntive e connessioni del Data Plane, utilizzare questo comando: show sdwan control connections.

2. Verificare un valore TLOC valido utilizzandoshow omp tlocs.

3. Verificare la sessione BFD (Bidirectional Forwarding Detection) con ilshow bfd sessionscomando.

### Risoluzione dei problemi

Caso 1. Impossibile stabilire la connessione Control Plane per il trasporto esteso.

È obbligatorio configurare il percorso predefinito in VPN0 con l'hop successivo del trasporto esteso. se il percorso predefinito non è configurato verso il vEdge ridondante, non è possibile raggiungere i controller.

Caso 2. Il trasporto MPLS è esteso ma la connessione del control plane non viene stabilita.

È necessario per annunciare la subnet utilizzata per l'estensione TLOC point-to-point. Se la subnet non viene annunciata, non sarà possibile raggiungere tali subnet per stabilire connessioni con il piano di controllo.

Caso 3. Il trasporto Internet è esteso ma la connessione al control plane non è stata stabilita.

Se Network Address Translation (NAT) non è configurato sul vEdge in cui è configurato il trasporto Internet, la subnet utilizzata per l'estensione TLOC non viene indicata e non è possibile raggiungere i controller per stabilire la connessione del control plane e del data plane.

Caso 4. La connessione del control plane non viene stabilita.

Le porte utilizzate per l'estensione TLOC devono essere inattive. Controllare lo stato del cavo o della porta del dispositivo.

#### Informazioni su questa traduzione

Cisco ha tradotto questo documento utilizzando una combinazione di tecnologie automatiche e umane per offrire ai nostri utenti in tutto il mondo contenuti di supporto nella propria lingua. Si noti che anche la migliore traduzione automatica non sarà mai accurata come quella fornita da un traduttore professionista. Cisco Systems, Inc. non si assume alcuna responsabilità per l'accuratezza di queste traduzioni e consiglia di consultare sempre il documento originale in inglese (disponibile al link fornito).